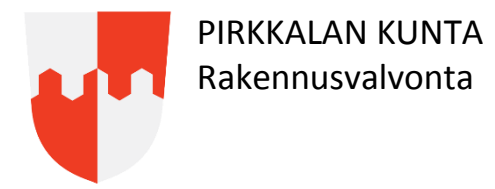

## **Liitteiden nimeäminen Lupapisteessä**

Liitteet lisätään **Suunnitelmat ja liitteet** osiossa.

Tallenna **PDF-tiedostot** arkistokelpoisessa PDF/A-1b, PDF/A-2b tai PDF/A-3b -muodossa.

Lisätessä liitettä tulee valikko *liitteen tyyppi*, jossa valitaan liitteen nimi. Valitse sieltä asemapiirrokselle *asemapiirros*, julkisivupiirrokselle *julkisivupiirros* jne. Valikosta valitaan liitteen tyypiksi *pääpiirustukset* vain jos kaikki piirustukset ovat samassa tiedostossa.

Käytä siis Lupapisteen *liitteen tyyppi* valikossa olevia valmiita nimikkeitä, sieltä löytyvät yleisimmät tarvittavat nimikkeet. Esim. kvv-liitoskohtalausunnolle löytyy valikosta nimike *vesi- ja viemäriliitoslausunto tai -kartta.* Vältä *muu liite* nimikkeen käyttöä.